::dcv:

# "DEPÓSITO Y RETIRO AUTOMÁTICO DE OPCIONES DE SUSCRIPCIÓN DE ACCIONES/CUOTAS DE FONDOS DE INVERSIÓN"

**VERSIÓN 1.0 SEPTIEMBRE 2017**

Av. Apoquindo Nº 4001, Piso 12. Las Condes, Santiago. Tel.: (56 2) 2393 9000 - Fax: (56 2) 2393 9015 www.dcv.cl

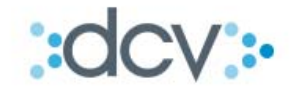

"DEPÓSITO Y RETIRO AUTOMÁTICO DE OPCIONES DE SUSCRIPCIÓN DE ACCIONES/CUOTAS DE FONDOS DE INVERSIÓN"

# **TABLA DE CONTENIDOS**

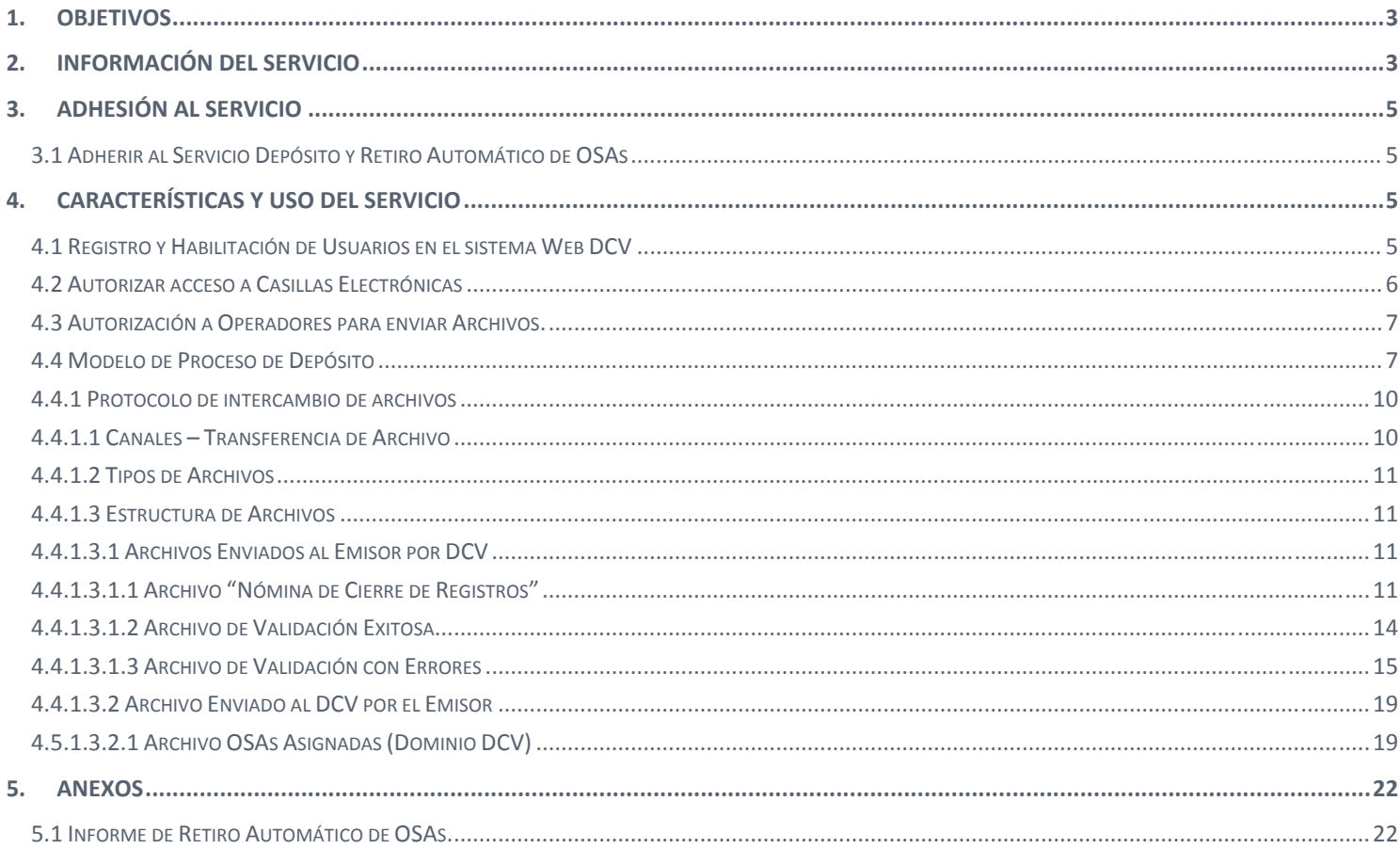

 $o \longrightarrow o$ **COLLECTION** COLLECTION CONTROLLER WWW.dcv.cl Ō. 2 de 22

Ver 1.0 septiembre 2017<br>
© Copyright DCV<br>
Este documento es propiedad de DCV Cualquier copia u otro uso deben ser autorizados expresamente por DCV

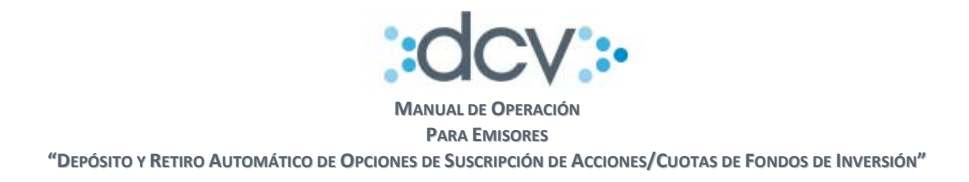

# **1. OBJETIVOS**

Este documento informa a los emisores, cual es el proceso operativo que deben seguir para hacer uso del servicio denominado Depósito y Retiro Automático de Opciones de Suscripción de Acciones/Cuotas de Fondos de Inversión, y que el DCV ha puesto a su disposición para facilitar el proceso asociado a un evento OSA.

# **2. INFORMACIÓN DEL SERVICIO**

El objetivo del servicio es poner a disposición de los depositantes y mandantes del DCV, que deseen contratarlo, un servicio que automatiza el depósito y el retiro de opciones de suscripción de acciones/cuotas de fondos de inversión (OSAs) en sus cuentas de posición, asociadas a un evento de suscripción (eventos OSAs).

Las funcionalidades relevantes del servicio son:

- Depósito Automático de las OSAs calculadas por cada uno de los emisores, en las cuentas de posición de los depositantes al inicio del período de opción preferente.
- Retiro Automático de las OSAs desde las cuentas de posición de los depositantes, el día hábil anterior al término del período de opción preferente.

Los procesos o hitos relevantes del servicio son:

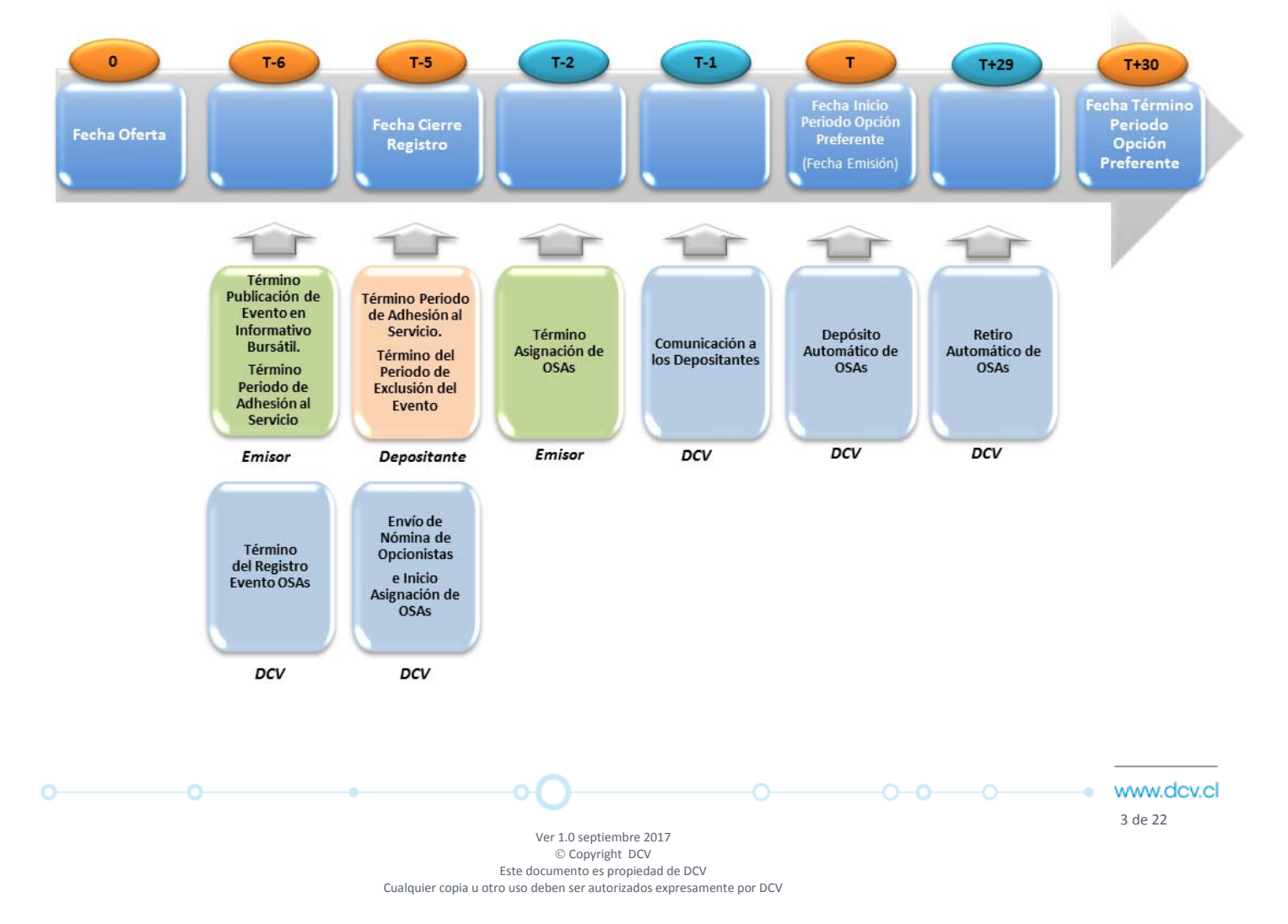

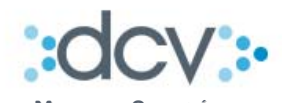

#### **Término Publicación de Evento en Informativo Bursátil:**

Término del plazo para que el emisor proporcione la información del respectivo evento OSA, para que sea publicada en el Informativo Bursátil de la Bolsa de Santiago hasta el día hábil anterior a la fecha de cierre de registros del respectivo evento (T‐6), a objeto que el depositante disponga de la funcionalidad en el sitio web DCV que le permita excluirse de la participación del evento automático previo a la fecha de cierre de registros de éste, en caso que lo requiera.

#### **Término Periodo de Adhesión Emisor al Servicio:**

Finaliza el plazo del emisor para cerrar con DCV el protocolo de adhesión al servicio, a objeto que el respectivo evento OSA participe del servicio automático.

#### **Término del Registro Evento OSAs:**

DCV registra en evento OSAs en sus sistemas, a partir de su publicación en el Informativo Bursátil de la Bolsa de Santiago.

#### **Término Periodo de Adhesión Depositante al Servicio:**

Finaliza el plazo del depositante para cerrar con DCV la adhesión al servicio, a objeto que pueda participar del servicio automático.

#### **Término Periodo de Exclusión del Evento:**

Finaliza el plazo del depositante adherido al servicio, para excluirse de un evento OSA específico. La exclusión puede realizarse desde ocurrido el registro del evento en DCV, hasta previo a que se efectúe su cierre de registros.

#### **Envío de Nómina de Opcionistas e Inicio de Asignación de OSAs:**

El servicio proveerá al emisor de la nómina de opcionistas adheridos a éste y la cantidad de acciones en sus cuentas de posición en DCV, para que realice asignación de OSAs para cada uno de ellos.

#### **Término Asignación de OSAs:**

Finaliza el plazo del emisor para enviar bajo su responsabilidad a DCV, la instrucción que detalla la cantidad de OSAs que le corresponden a cada uno de los opcionistas incluidos en la nómina anteriormente enviada. Es responsabilidad del emisor que la cantidad de opciones asignadas no exceda la totalidad de instrumentos emitidos de acuerdo al factor de conversión publicado para el evento y la cantidad de total de capital suscrito.

#### **Comunicación a los Depositantes:**

En caso que DCV no reciba la instrucción con la asignación de OSAs por parte del emisor, informará a los depositantes adheridos al servicio, que el depósito de estos valores en cuentas de posición deberán efectuarlo vía Formulario de Traspaso.

#### **Depósito Automático de OSAs:**

 $0$  and  $\sim$ 

o

El servicio realiza el depósito de OSAs, como posición disponible, en las cuentas de posición de los respectivos depositantes, aplicando un algoritmo de distribución entre todas sus cuentas. Es responsabilidad del depositante mantener sus cuentas en DCV, en las condiciones que permitan que se efectúe el depósito automático de OSAs, es decir, no se encuentran cerradas o bloqueadas.

o

⊕ www.dcv.cl

 $-0$  -0  $-$  0  $-$  0  $-$ 

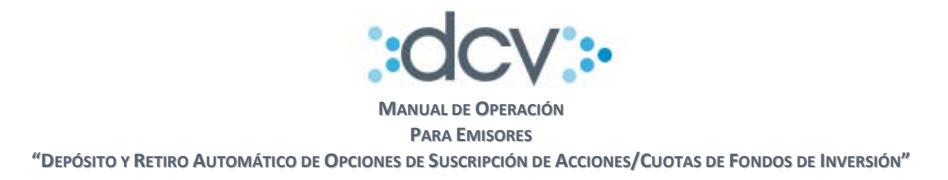

#### **Retiro Automático de OSAs:**

El servicio realiza el retiro de OSAs desde las cuentas de posición de depositantes y mandantes adheridos al éste. Lo anterior, a objeto que puedan suscribir las opciones directo en el emisor el último día del período de opción preferente (T+30).

Además en este proceso, DCV genera un informe físico que se envía al emisor del respectivo evento OSAs a través del Servicio Administrador de Casillas, que contiene la información de las operaciones de retiro automático realizadas, para que pueda actualizar su registro de opcionistas según sus procedimientos internos (ver anexo # 5.1 "Informe de Retiro Automático").

La descripción más detallada de este servicio se encuentra disponibles en documento "Manual Descripción del Servicio – OSAs V1" en la página web del DCV www.dcv.cl.

# **3. ADHESIÓN AL SERVICIO**

o

A continuación, se detallan las actividades que cada emisor debe efectuar antes de poder utilizar el servicio.

# **3.1 Adherir al Servicio Depósito y Retiro Automático de OSAs**

Los Emisores que deseen adherir al servicio deberán suscribir el Acuerdo "Depósito y Retiro Automático de Opciones de Suscripción de Acciones/Cuotas de Fondos de Inversión", el "Formulario de Registro de Informes a Casillas para Emisores (FRIC‐E), y el Anexo "Designación de Administrador de Seguridad"

En el caso de Emisores que tengan la calidad de Depositantes de DCV y cuenten con Administrador de Seguridad vigente en DCV y Casilla electrónica habilitada, bastará con la firma del Acuerdo antes mencionado.

# **4. CARACTERÍSTICAS Y USO DEL SERVICIO**

A continuación, se presentan en forma detallada las funcionalidades y forma de operar del servicio.

#### **4.1 Registro y Habilitación de Usuarios en el sistema Web DCV**

Los Emisores deberán registrar y habilitar a los nuevos usuarios que ingresarán a las aplicaciones del sistema Web DCV asociadas al Servicio, de acuerdo a lo descrito en el documento "Introducción y Módulo Administrador de Seguridad Plataforma WEB" que se encuentra disponible en la página web del DCV, www.dcv.cl, en la sección "Servicios de Custodia Nacional" menú "Documentos", considerando que, para este servicio, deben realizar lo siguiente:

Registrarse: Ingresando a la página web del DCV www.dcv.cl, link "Regístrese aquí"

 Designar Administradores de Seguridad en la Plataforma Web: En los casos en que el emisor no cuente con Administrador de Seguridad, o en los casos en que se requiera designar a uno nuevo, tendrá que completar el Formulario "Designación de Administrador de Seguridad" asociado al Acuerdo Depósito y Retiro Automático de Opciones de Suscripción de Acciones/Cuotas de Fondos de Inversión, que se encuentra disponible en la página web del DCV www.dcv.cl en la sección "Documentos de Uso Frecuente" menú "Custodia Nac. Formularios".

O-

-0-0------0-

 $5 \text{ de } 22$ Ver 1.0 septiembre 2017  $©$  Copyright DCV Este documento es propiedad de DCV Cualquier copia u otro uso deben ser autorizados expresamente por DCV

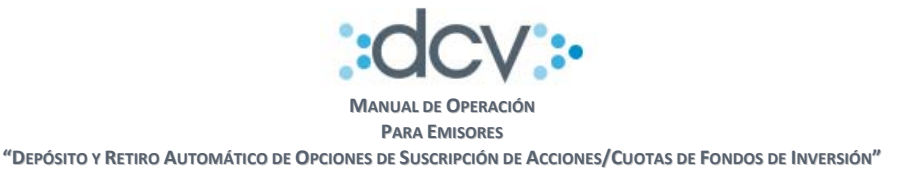

De acuerdo a dicho procedimiento, los administradores de seguridad de la empresa deberán habilitar a estos usuarios convirtiéndolos en operadores válidos, entregando y/o verificando que tengan los siguientes perfiles estándar DCV:

- Operador de Casilla
- Importador de Operaciones de Custodia

Los Operadores que enviarán archivos al DCV usando la funcionalidad Importador de Operaciones de Custodia, necesitarán certificados digitales de firma electrónica avanzada los cuales deberán ser asociados al operador, de acuerdo a lo descrito en el documento "Guía Certificado Digital" que se encuentra disponible en la página web del DCV, www.dcv.cl, en la sección "Servicios de Custodia Nacional", menú "Documentos". Si la persona ya cuenta con Certificado Digital, no es necesario que adquiera uno nuevo. Si el operador ya tuviese un certificado asociado a su código de usuario, no será necesario realizar una nueva asociación de certificado.

# **4.2 Autorizar acceso a Casillas Electrónicas**

Permite que un emisor instruya a DCV, quién o quiénes son los Operadores autorizados de su empresa para que pueda recuperar los archivos generados por el sistema, los cuales, serán depositados en la casilla general que provee el DCV a nivel de empresa para este servicio.

Para autorizar a los Operadores, se debe completar el formulario del Acuerdo Depósito y Retiro Automático de Opciones de Suscripción de Acciones/Cuotas de Fondos de Inversión, "Formulario de Registro de Informes a Casillas para Emisores (FRIC‐E)", que se encuentra disponible en la página web del DCV www.dcv.cl en la sección "Documentos de Uso Frecuente" menú "Custodia Nac. Formularios", considerando sólo las siguientes secciones:

- **Fecha de anexo**, fecha de envío de solicitud
- **Datos del Emisor**

۰

- o Empresa
- o RUT
- o Domicilio
- o Ciudad
- o Código Empresa
- **Sección 1. Apertura/Cierre Casilla**, se debe abrir una Casilla General:
	- o Columna A / C: marcar opción A de abrir.
	- o Marcar con una X la casilla a abrir.
- **Sección 2. Registrar Casillas de Destino de Informes**, se debe completar:
	- o Marcar con una X la casilla general que quedará registrada como destino del Informe Nómina de Cierre.

O-

www.dcv.cl  $6 \text{ de } 22$ 

 $0 - 0 - 0$ 

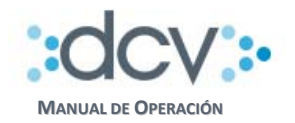

**PARA EMISORES**

**"DEPÓSITO Y RETIRO AUTOMÁTICO DE OPCIONES DE SUSCRIPCIÓN DE ACCIONES/CUOTAS DE FONDOS DE INVERSIÓN"**

- **Sección 3. Registrar acceso de Usuarios a Casillas,** se debe completar una fila por cada usuario al cual se le dará acceso:
	- o Columna A / E: marcar opción A de Agregar.
	- o Columna Código de usuario: escribir el código de Usuario.
	- o Columna Casilla: marcar una X en Casilla General.

En el caso que el Emisor tenga la calidad de Depositante de DCV podrá operar por medio de los usuarios que en tal calidad tenga habilitados.

#### **4.3 Autorización a Operadores para enviar Archivos.**

Permite que un emisor instruya a DCV, quién o quiénes son los Operadores autorizados de su empresa para que puedan enviar archivos a DCV, tal como el "Archivo OSAs Asignadas".

Para autorizar a los Operadores, se debe completar el formulario del Acuerdo Depósito y Retiro Automático de Opciones de Suscripción de Acciones/Cuotas de Fondos de Inversión, "Formulario de Registro de Informes a Casillas para Emisores (FRIC‐E)", que se encuentra disponible en la página web del DCV www.dcv.cl en la sección "Documentos de Uso Frecuente" menú "Custodia Nac. Formularios", considerando sólo las siguientes secciones:

- **Fecha de anexo**, fecha de envío de solicitud
- **Datos del Emisor**
	- o Empresa
	- $\circ$  RUT
	- o Domicilio
	- o Ciudad
	- o Código Empresa
- **Sección 4. Envío de Archivos al DCV,** se debe completar una fila por cada usuario al cual se le dará acceso:
	- o Columna A / E: marcar opción A de Agregar.
	- o Columna Código de usuario: escribir el código de Usuario.
	- o Columna Tipo de Archivo: escribir el tipo de archivo "NOMINA\_OP"

En el caso que el Emisor tenga la calidad de Depositante de DCV podrá operar por medio de los operadores que en tal calidad tenga habilitados.

# **4.4 Modelo de Proceso de Depósito**

El modelo de proceso para la transferencia de archivos entre DCV y el Emisor, a objeto que estos últimos indiquen la cantidad de OSAS asignadas para cada opcionista (Dominio DCV), se presenta a través del siguiente flujo, considerando:

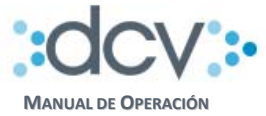

**PARA EMISORES**

**"DEPÓSITO Y RETIRO AUTOMÁTICO DE OPCIONES DE SUSCRIPCIÓN DE ACCIONES/CUOTAS DE FONDOS DE INVERSIÓN"**

- *T‐5:* Día de cierre de registros del evento OSA.
- *T‐4:* Día hábil posterior al cierre de registros del evento OSA.
- *T‐2:* Previo al día hábil anterior al inicio del periodo de opción preferente del evento OSA.
- *T:* Día de apertura del periodo de opción preferente del evento OSA.

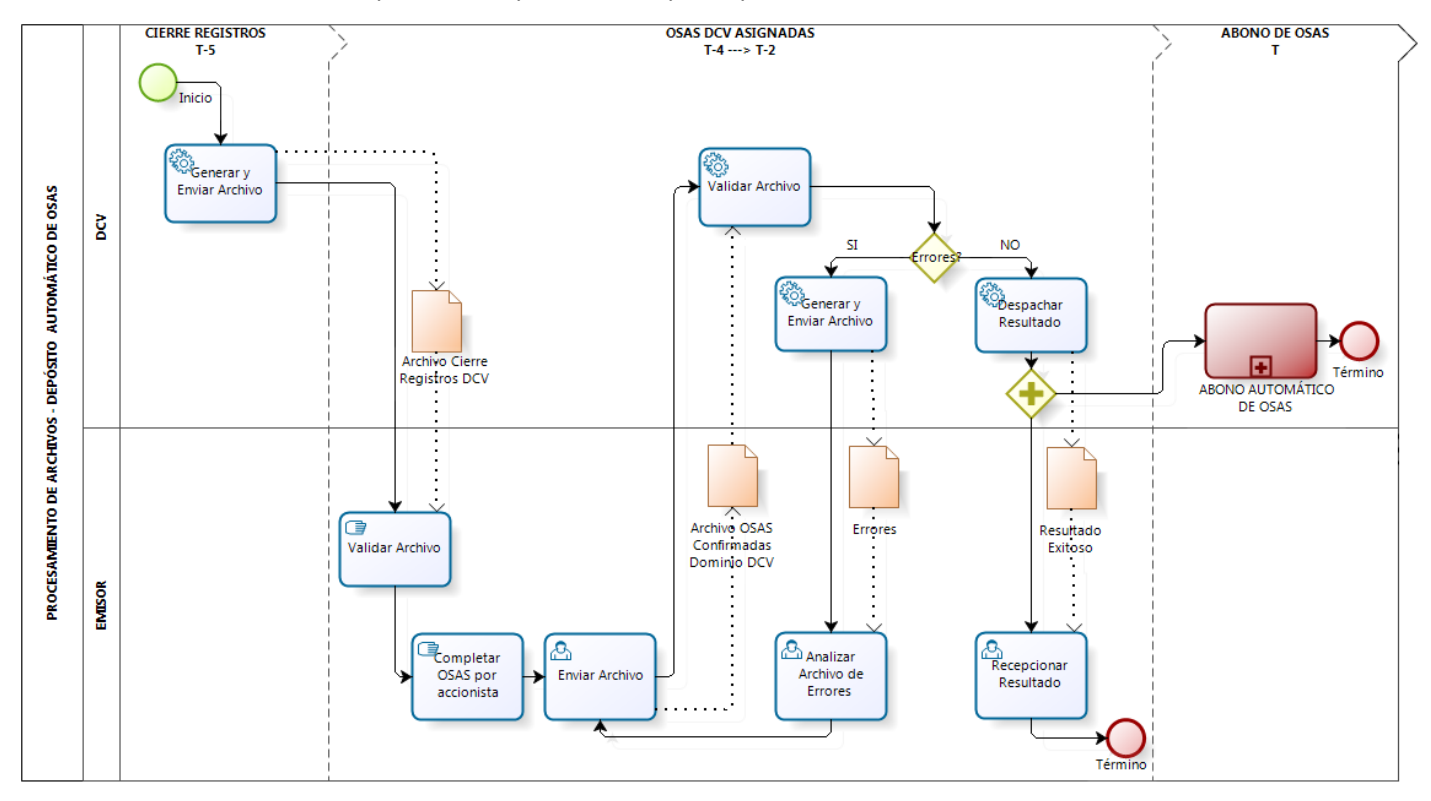

#### **Generar y enviar archivo (DCV)**

En la fecha de cierre estipulada para el evento OSA (5 días hábiles antes de la fecha de apertura del periodo de opción preferente), DCV generará y depositará en la casilla electrónica web DCV del Emisor suscrito a este servicio, un archivo *("Archivo ‐ Nómina de Cierre de Registros"*) que contiene los datos relevantes de todos los Opcionistas (Dominio DCV) identificados al cierre de sus registros.

#### **Recuperar archivo (Emisor)**

El Emisor recibe en casilla electrónica web DCV, el archivo que contiene los datos relevantes del cierre de registros DCV y lo valida. En caso de identificar errores en dicha validación, informa a DCV sobre el detalle de éstos.

#### **Completar OSAS por accionista (Emisor)**

El Emisor completa por cada accionista informado en el archivo de cierre de registros, la cantidad de OSAS asignadas (Dominio DCV).

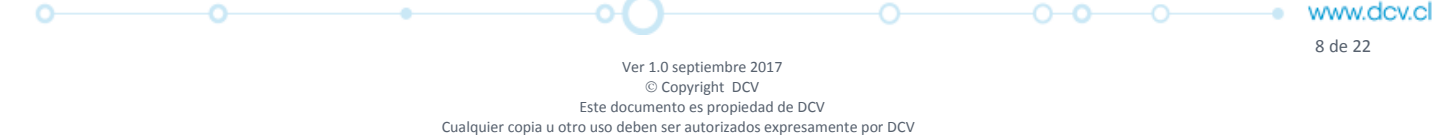

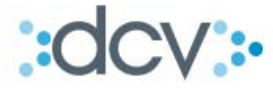

#### **Generar y enviar archivo (Emisor)**

El Emisor genera y envía a través del Importador web DCV, el archivo con OSAs asignadas para cada opcionista DCV *("Archivo ‐ OSAS asignadas, Dominio DCV"*), hasta el final del día T‐2, considerando el inicio del periodo de opción preferente en T.

#### **Validar archivo (DCV)**

DCV recibe y valida el archivo que contiene la cantidad de OSAs por accionista, asignadas por el Emisor, de acuerdo a lo siguiente:

- Validaciones de formato del archivo.
- Validaciones de contenido del archivo, considerando:
	- o El archivo debe incluir a todos los accionistas informados por DCV al cierre de sus registros (no se permite agregar o descartar accionistas).
	- o El archivo debe incluir todos los datos relevantes informados por DCV al cierre de sus registros, es decir, RUT, dígito verificador, razón social ó nombre, código depositante, total de acciones al cierre de registros DCV, código del instrumento.
	- o El archivo debe incluir en el total de OSAS DCV, un valor mayor o igual a cero.

#### **Generar y Enviar Archivo (DCV)**

En caso que DCV identifique errores en las validaciones del archivo que contiene la cantidad de OSAS confirmadas por el Emisor, genera y envía el respectivo detalle a este último *("Archivo – Validación con errores"***)**.

#### **Analizar archivo (Emisor)**

El Emisor analiza el detalle de los errores identificados por DCV al realizar la validación del archivo que contiene la cantidad de OSAs asignadas al accionista. Luego, una vez que obtiene solución a éstos, el Emisor vuelve a generar dicho archivo y enviarlo a DCV.

#### **Despachar resultado (DCV)**

En caso que DCV identifique un resultado exitoso al realizar las validaciones del archivo que contiene la cantidad de OSAS confirmadas por el Emisor, lo informará a este último, dando por concluido el proceso de confirmación de OSAS *("Archivo – Validación exitosa"***)**.

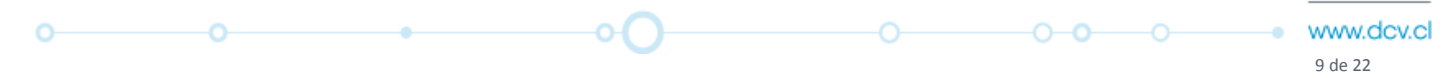

Ver 1.0 septiembre 2017  $©$  Copyright DCV Este documento es propiedad de DCV Cualquier copia u otro uso deben ser autorizados expresamente por DCV

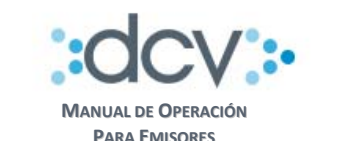

**"DEPÓSITO Y RETIRO AUTOMÁTICO DE OPCIONES DE SUSCRIPCIÓN DE ACCIONES/CUOTAS DE FONDOS DE INVERSIÓN"**

#### *Importante:*

*La fecha y hora máxima de término de esta actividad, se define de acuerdo a lo siguiente:*

- *Fecha Término: Previo al día hábil anterior al inicio del periodo de opción preferente del evento OSA (T‐2).*
- *Hora Término: 18:30 horas (Horario de cierre ‐ jornada DCV).*

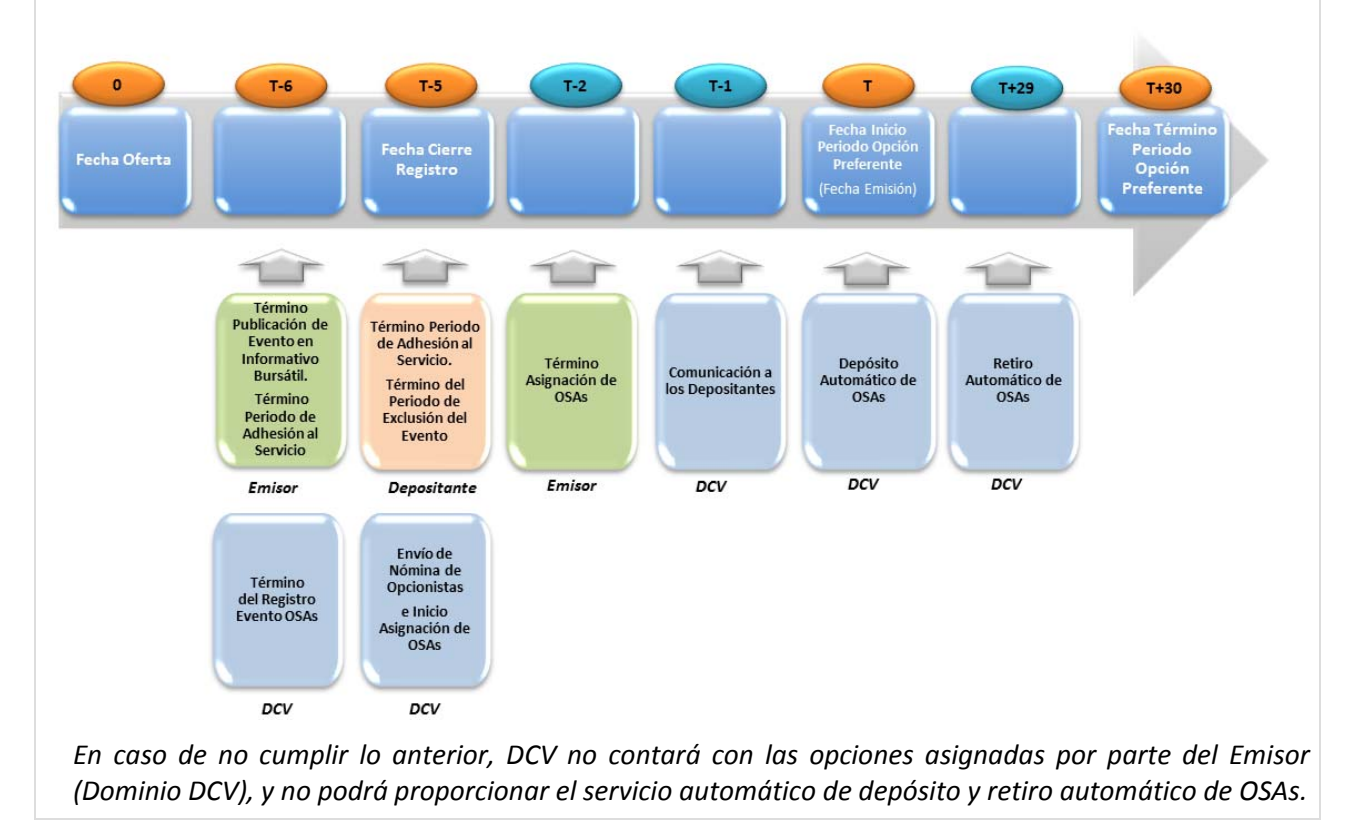

#### **4.4.1 Protocolo de intercambio de archivos**

Considera la transferencia de los archivos, tanto de Entrada como de Salida, que serán intercambiados entre el DCV y los Emisores, a objeto que estos últimos indiquen la cantidad de OSAS asignadas para cada opcionista (Dominio DCV) que deben ser abonadas automáticamente en las respectivas cuentas de posición de éstos por DCV, a través del Servicio "Depósito y Retiro Automático de OSAs".

#### **4.4.1.1 Canales – Transferencia de Archivo**

- **Importador de Archivos,** servicio disponible en el sitio web DCV, que permite a una entidad autorizada por este último, enviar y recibir información a través de las siguientes funcionalidades:
	- Importador de Operaciones.
- **Administrador de Casillas,** servicio del DCV que permite a este último realizar la transferencia de archivos a los PCs de los depositantes.

↷

 $-0$   $-0$ 

www.dcv.cl 10 de 22

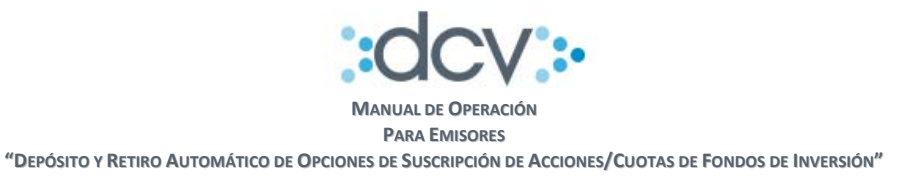

#### **4.4.1.2 Tipos de Archivos**

La definición considera la transferencia y procesamiento de archivos entre DCV y el Emisor, identificando:

#### **Archivos enviados por Emisor a DCV:**

- Corresponden a los archivos generados y enviados por el Emisor a DCV, a través del canal definido, y que contienen datos relevantes proporcionados por el primero sobre las OSAS asignadas para cada uno de sus opcionistas (dominio DCV). Se identifica el siguiente archivo correspondiente a este tipo:
	- o **Archivo ‐ OSAs asignadas (Dominio DCV).**

#### **Archivos enviados por DCV al Emisor:**

- Corresponden a los archivos generados y enviados por el DCV al Emisor, a través del canal definido. Se identifican los siguientes archivos correspondientes a este tipo:
	- o **Archivo ‐ Nómina de Cierre de Registros.**
	- o **Archivo ‐ Validación Exitosa.**
	- o **Archivo ‐ Validación con Errores.**

# **4.4.1.3 Estructura de Archivos**

La estructura de los archivos considera las siguientes características:

- Cada campo es identificado por estar ubicado en una posición y con un largo específico dentro del archivo.
- La extensión del archivo de texto plano deberá ser DAT.
- Campos Numéricos: Deben ser números enteros sin decimales y deberán ser alineados a la derecha y rellenos con ceros a la izquierda.
- Campos Alfanuméricos: Deben ser alineados a la izquierda y rellenos con blancos a la derecha.
- El archivo se descompone en tres tipos de registros:
	- a) Registro de Identificación
	- b) Registro de Datos
	- c) Registro de Totales

#### **4.4.1.3.1 Archivos Enviados al Emisor por DCV**

Los archivos que envía DCV al Emisor corresponden a los siguientes:

- o **Archivo ‐ Nómina de Cierre de Registros.**
- o **Archivo ‐ Validación Exitosa.**
- o **Archivo ‐ Validación con Errores.**

#### **4.4.1.3.1.1 Archivo "Nómina de Cierre de Registros"**

#### **a) Forma de recepción del archivo.**

El archivo se entregará a los clientes del servicio por medio del servicio de casillas WEB, que DCV pone a disposición de a sus clientes en el sitio web DCV.

Este documento es propiedad de DCV Cualquier copia u otro uso deben ser autorizados expresamente por DCV

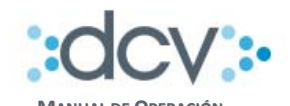

#### **b) Nombre lógico de archivo**

El nombre asignado para el archivo tendrá las siguientes características:

- NOMINA\_CIERRE\_AAAAMMDDHHmm.DAT, donde:
- AAAAMMDDHHmm: Corresponde a la fecha y hora en que se generó el archivo (año, mes, día, hora, minuto)

#### **c) Registro de Identificación**

Está identificado con el valor "1" en el campo Tipo de Registro del archivo y se ubica siempre al principio de éste. Su función es identificar al participante que recibe el archivo y proveer información general relacionada con el archivo. Todos los datos son obligatorios.

**CONTENIDO**

www.dcv.cl

٠

-0--0--------0--

# **Largo Registro: 100 caracteres DESCRIPCIÓN FORMATO FORMATO DETALLADO**

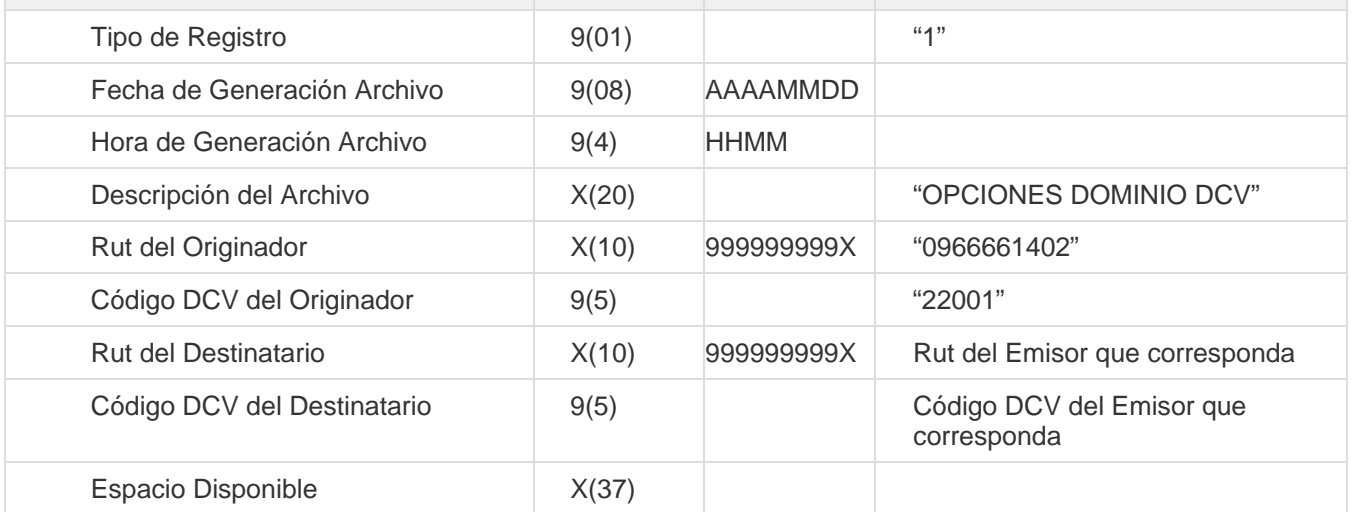

#### **d) Registro de Datos**

Está identificado con el valor "2" en el campo Tipo de Registro del archivo. Su función es proveer información de los datos básicos de la asignación de opciones por cada accionista (Dominio DCV). Todos los datos son obligatorios.

#### **Largo Registro: 100 caracteres**

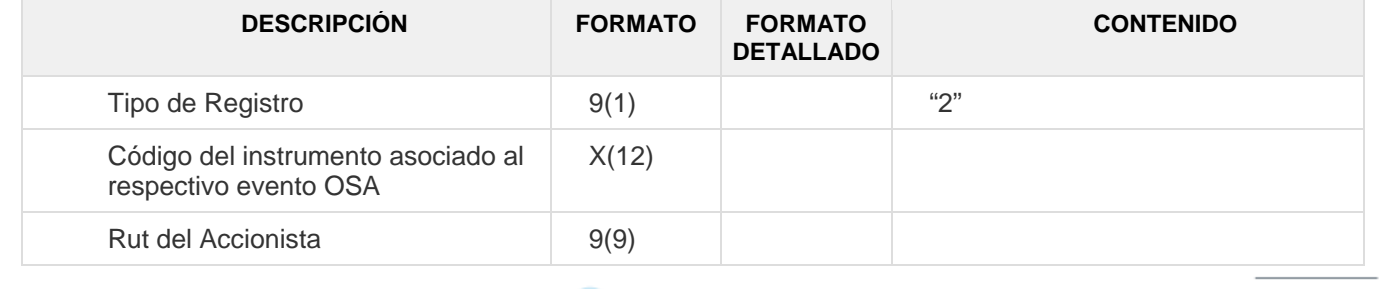

 12 de 22 Ver 1.0 septiembre 2017  $©$  Copyright DCV Este documento es propiedad de DCV Cualquier copia u otro uso deben ser autorizados expresamente por DCV

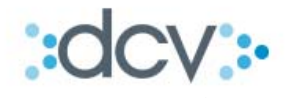

**"DEPÓSITO Y RETIRO AUTOMÁTICO DE OPCIONES DE SUSCRIPCIÓN DE ACCIONES/CUOTAS DE FONDOS DE INVERSIÓN"**

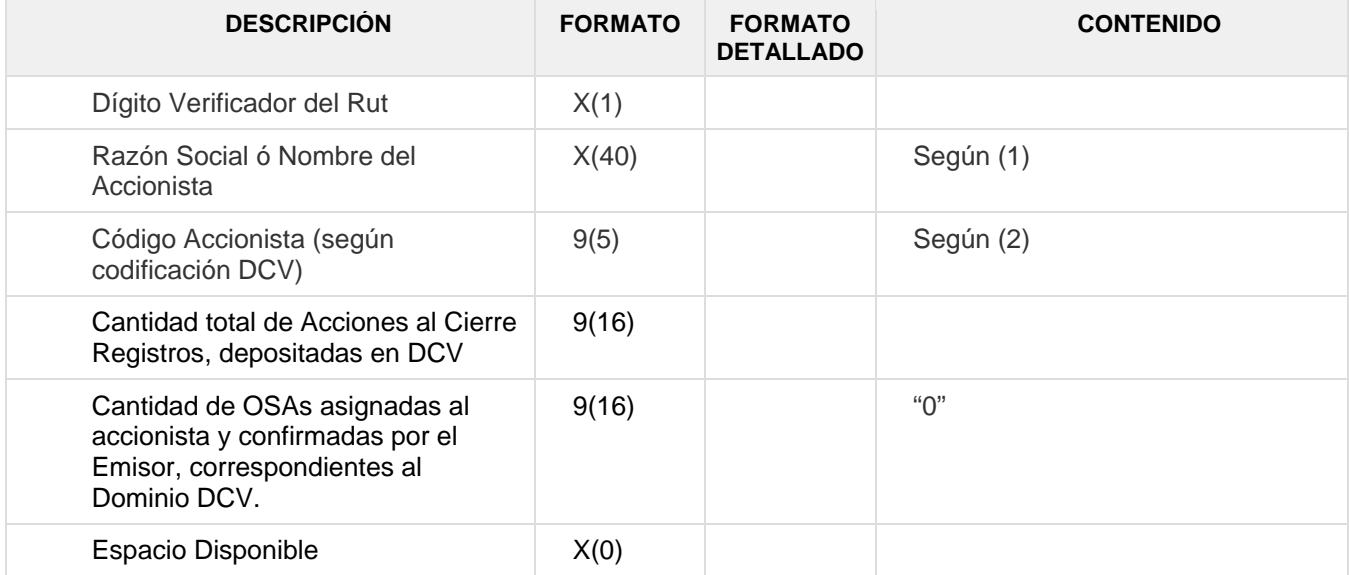

- (1) Se excluyen caracteres especiales, tales como: ´ñ´ y acentos.
- (2) Considera Depositante/Mandante.

#### **e) Registro de Totales**

Está identificado con el valor "9" en el campo Tipo de Registro del archivo y se ubica siempre al final de éste. Su función es informar los totales globales resultantes de sumas algebraicas, lo cual permite efectuar validaciones de cuadratura sobre el total de los registros informados en el archivo a objeto de asegurarse que los datos están completos. Todos los datos son obligatorios.

#### **Largo Registro: 100 caracteres**

 $\circ$ 

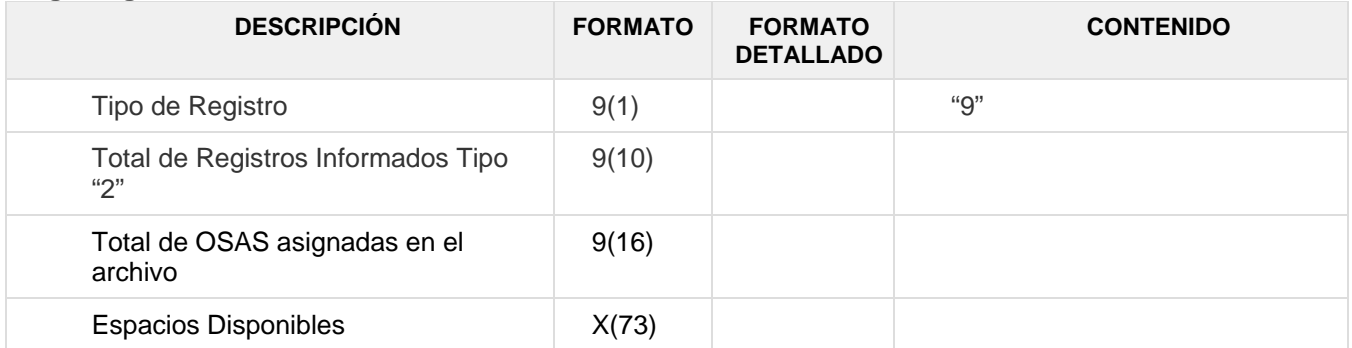

www.dcv.cl ٠ 13 de 22

 $0 - 0$   $0$ 

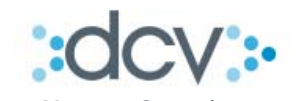

#### **4.4.1.3.1.2 Archivo de Validación Exitosa**

#### **a) Forma de recepción del archivo.**

El archivo se entregará a los clientes del servicio por medio del servicio de casillas WEB, que DCV pone a disposición de a sus clientes en el sitio web DCV.

#### **b) Nombre lógico de archivo**

El nombre asignado para el archivo tendrá las siguientes características:

- ExitoAsigOSAsEmi\_AAAAMMDDHHmm.dat, donde:
- AAAAMMDDHHmm: Corresponde a la fecha y hora en que se generó el archivo (año, mes, día, hora, minuto)

#### **c) Registro de Identificación**

Esta identificado con el valor "1" en el campo Tipo de Registro del archivo y se ubica siempre al principio de éste. Su función es identificar al participante que recibe el archivo y proveer información general relacionada con el archivo. Todos los datos son obligatorios.

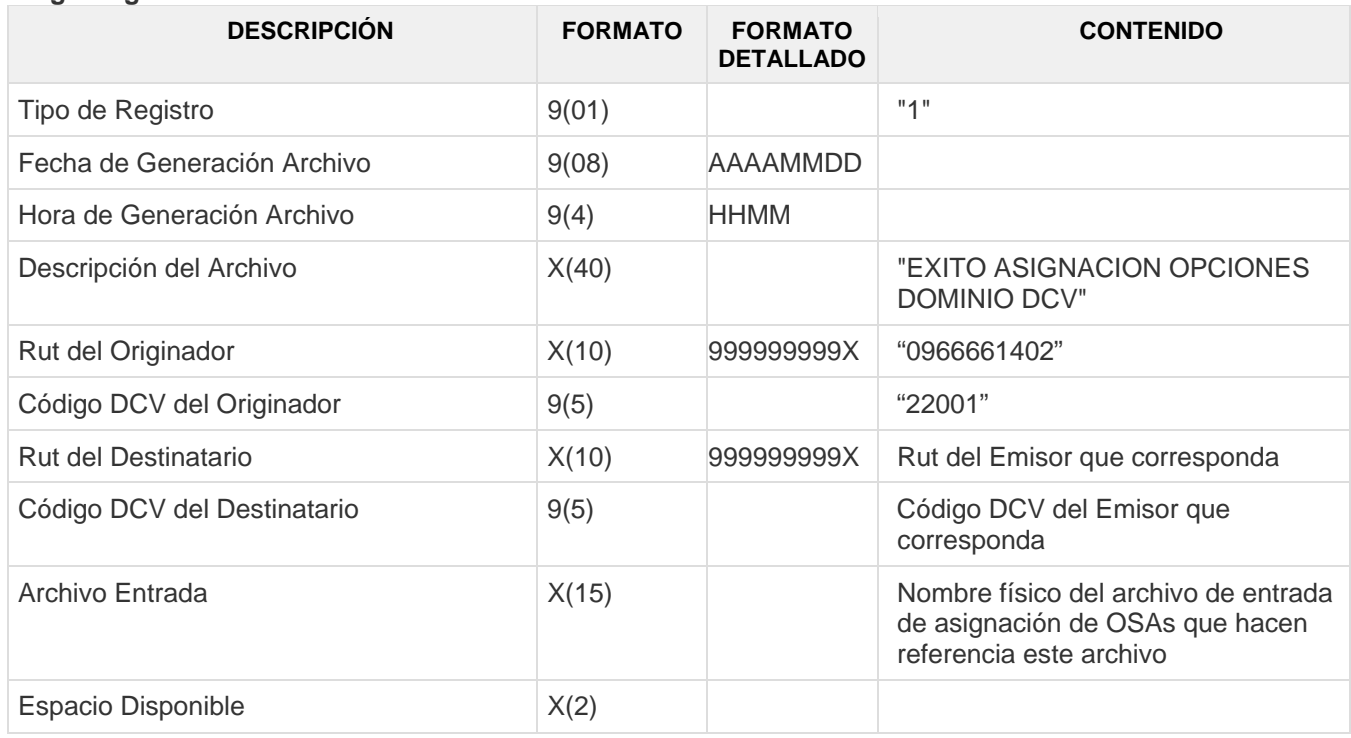

#### **Largo Registro: 100 caracteres**

o

www.dcv.cl 14 de 22

٠

 $0 - 0 - 0$ 

Ver 1.0 septiembre 2017  $©$  Copyright DCV Este documento es propiedad de DCV Cualquier copia u otro uso deben ser autorizados expresamente por DCV

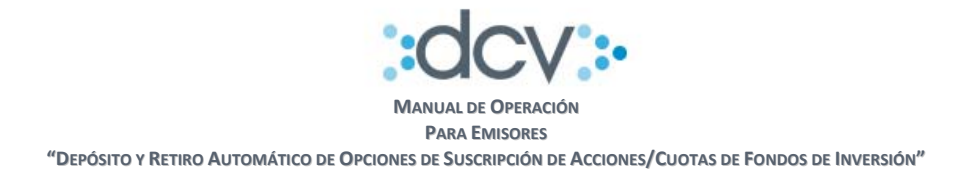

#### **b) Registro de Datos**

Está identificado con el valor "2" en el campo Tipo de Registro del archivo. Su función es proveer información del éxito del repocesamiento del archivo de asignación de opciones entregado por el Emisor. Todos los datos son obligatorios.

#### **Largo Registro: 100 caracteres**

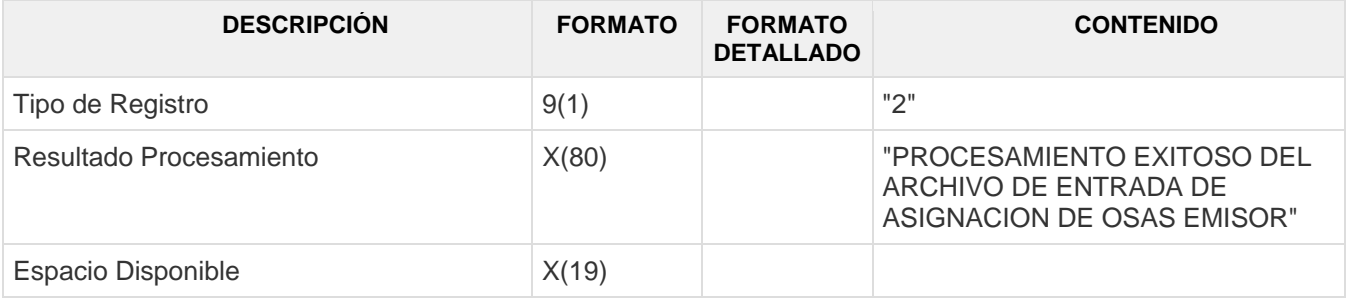

#### **c) Registro de Totales**

Está identificado con el valor "9" en el campo Tipo de Registro del archivo y se ubica siempre al final de éste. Su función es informar los totales globales resultantes lo cual permite efectuar validaciones de cuadratura sobre el total de los registros informados en el archivo a objeto de asegurarse que los datos están completos. Todos los datos son obligatorios.

#### **Largo Registro: 100 caracteres**

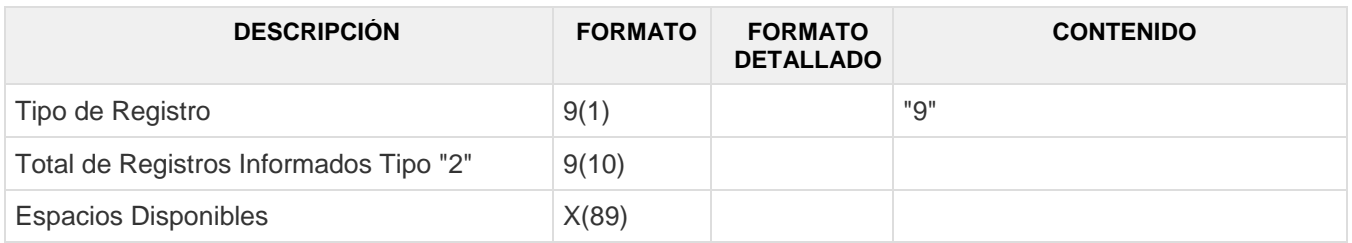

# **4.4.1.3.1.3 Archivo de Validación con Errores**

#### **a) Forma de envío del archivo.**

 $0$  -  $0$  -  $0$  -

El archivo debe ser enviado a DCV utilizando el Importador de Operaciones que DCV pone a disposición de sus clientes en el sitio web DCV.

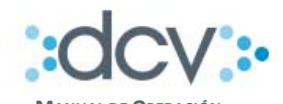

#### **a) Nombre lógico de archivo**

El nombre asignado para el archivo tendrá las siguientes características:

- ErrorAsigOSAsEmi\_AAAAMMDDHHmm.dat, donde:
- AAAAMMDDHHmm: Corresponde a la fecha y hora en que se generó el archivo (año, mes, día, hora, minuto)

#### **c) Registro de Identificación**

Esta identificado con el valor "1" en el campo Tipo de Registro del archivo y se ubica siempre al principio de éste. Su función es identificar al participante que recibe el archivo y proveer información general relacionada con el archivo. Todos los datos son obligatorios.

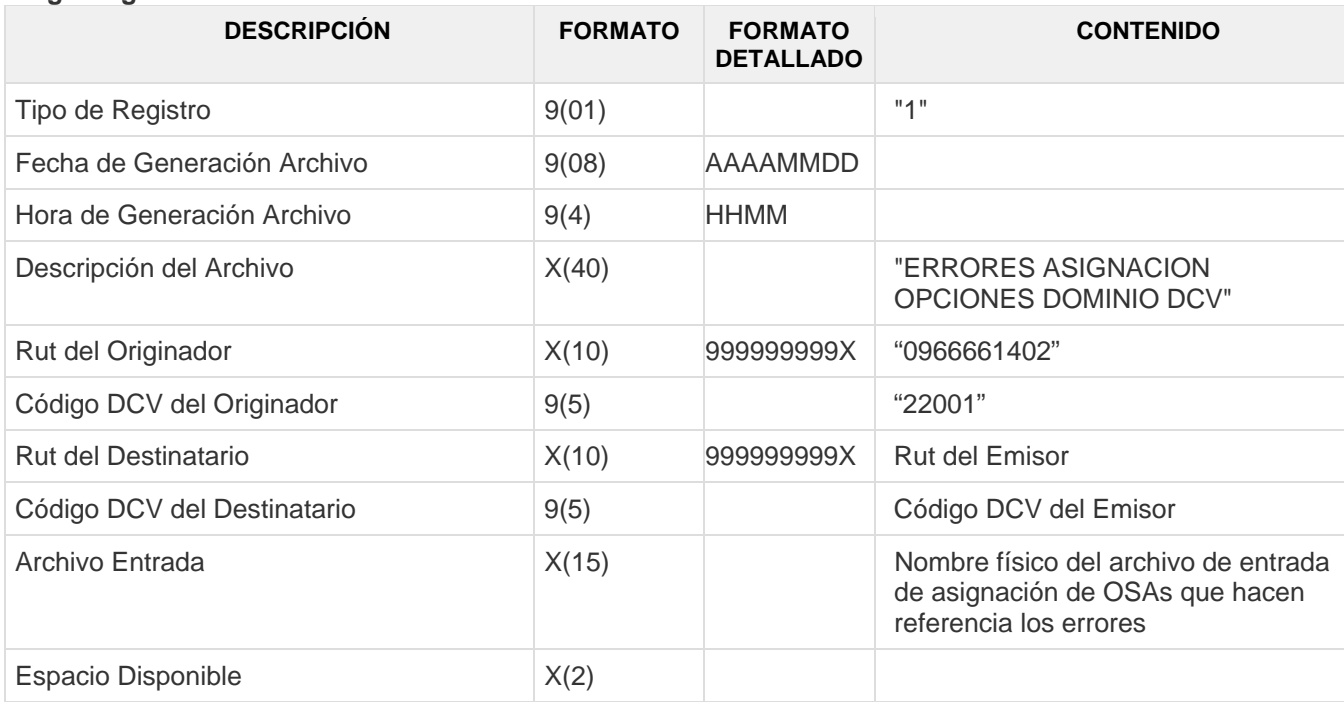

#### **Largo Registro: 100 caracteres**

#### **d) Registro de Datos**

o

Está identificado con el valor "2" en el campo Tipo de Registro del archivo. Su función es proveer información de los errores encontrados en el archivo de asignación de opciones entregado por el Emisor. Todos los datos son obligatorios.

#### **Largo Registro: 100 caracteres**

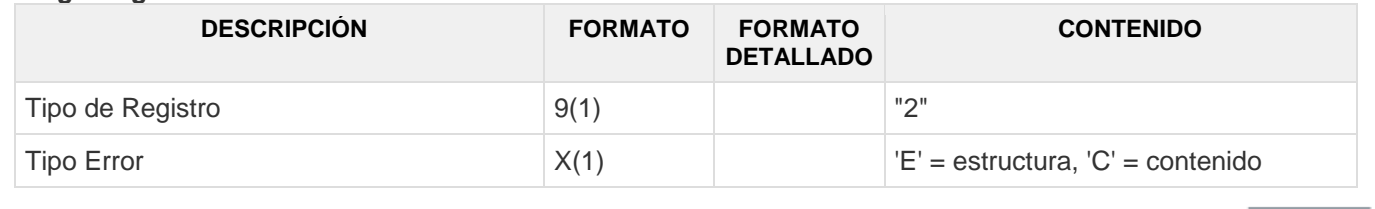

 16 de 22 Ver 1.0 septiembre 2017  $©$  Copyright DCV Este documento es propiedad de DCV Cualquier copia u otro uso deben ser autorizados expresamente por DCV

O-

→ www.dcv.cl

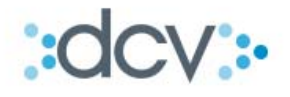

**"DEPÓSITO Y RETIRO AUTOMÁTICO DE OPCIONES DE SUSCRIPCIÓN DE ACCIONES/CUOTAS DE FONDOS DE INVERSIÓN"**

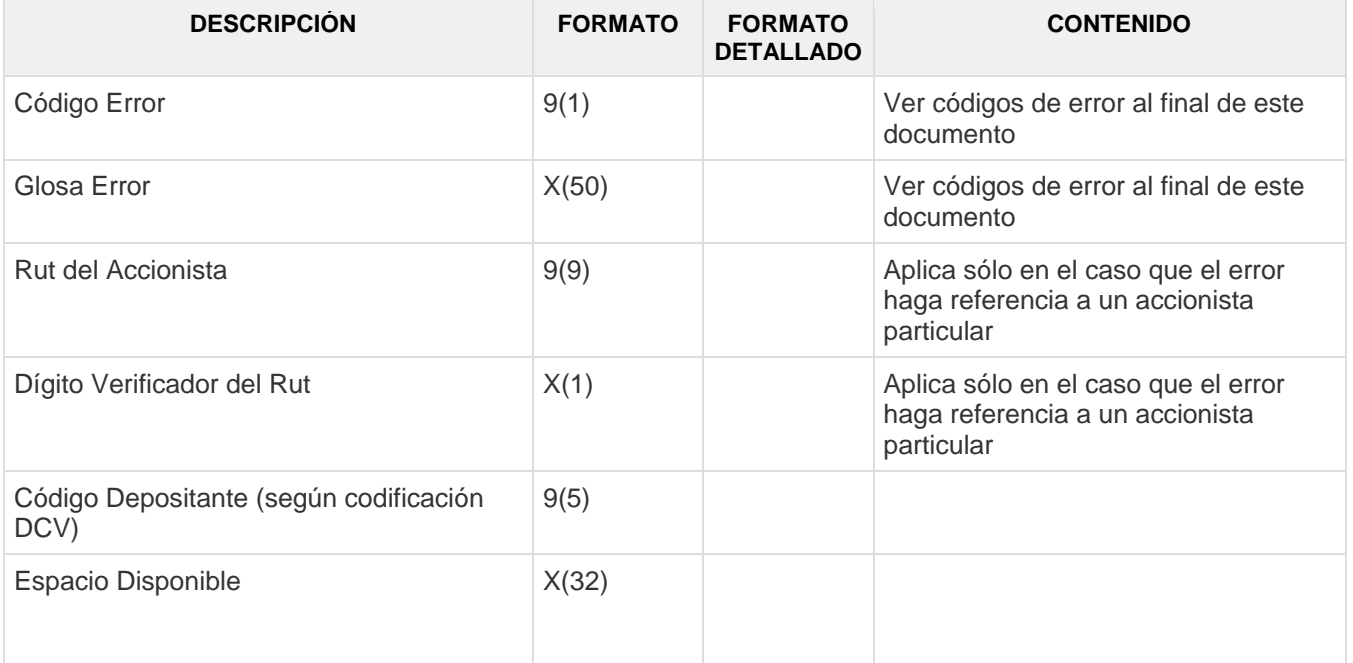

#### **e) Registro de Totales**

Está identificado con el valor "9" en el campo Tipo de Registro del archivo y se ubica siempre al final de éste. Su función es informar los totales globales resultantes lo cual permite efectuar validaciones de cuadratura sobre el total de los registros informados en el archivo a objeto de asegurarse que los datos están completos. Todos los datos son obligatorios.

#### **Largo Registro: 100 caracteres**

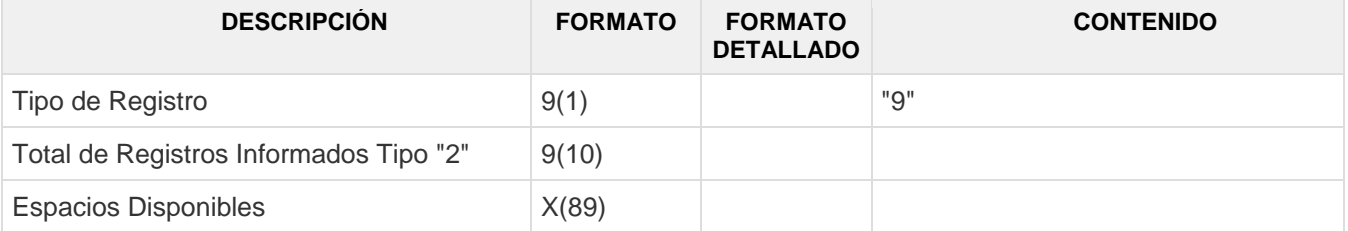

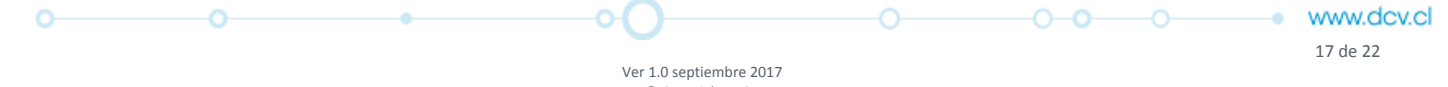

 $©$  Copyright DCV Este documento es propiedad de DCV Cualquier copia u otro uso deben ser autorizados expresamente por DCV

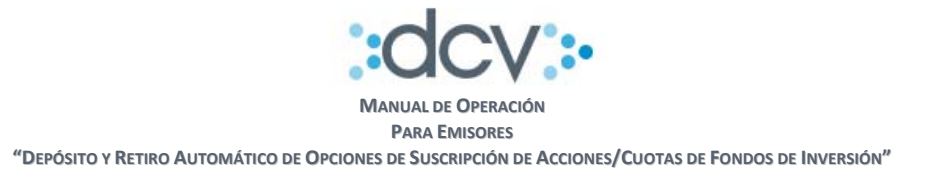

# **f) Códigos de Error**

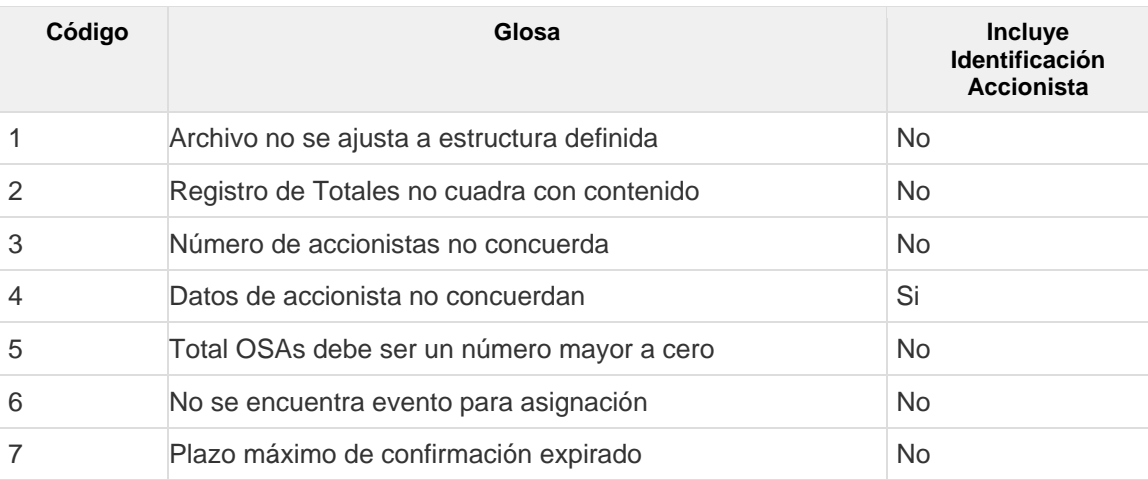

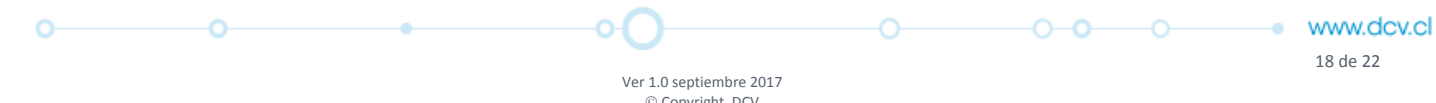

Ver 1.0 septiembre 2017 Copyright DCV Este documento es propiedad de DCV Cualquier copia u otro uso deben ser autorizados expresamente por DCV

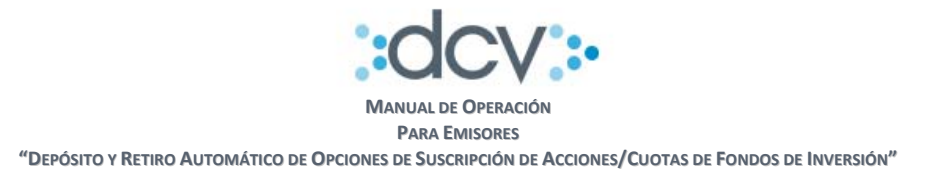

#### **4.4.1.3.2 Archivo Enviado al DCV por el Emisor**

El archivo que envía el Emisor a DCV corresponde al siguiente:

o **Archivo ‐ OSAs asignadas (Dominio DCV).**

# **4.5.1.3.2.1 Archivo OSAs Asignadas (Dominio DCV)**

**b) Forma de envío del archivo.** 

El archivo debe ser enviado a DCV utilizando el Importador de Operaciones que DCV pone a disposición de sus clientes en el sitio web DCV.

**c) Nombre lógico de archivo** 

Para hacer seguimiento al proceso se recomienda utilizar el siguiente nombre:

# **NOMINA\_EMISOR\_AAAAMMDDHHmm.dat.**

Un nombre distinto al anterior, queda sujeto a las siguientes restricciones:

El nombre que se le asigne al archivo debe cumplir con lo siguiente:

- Tener un largo inferior a los 36 caracteres, incluida la extensión (DAT).
- Caracteres válidos. Puede contener los siguientes caracteres:
	- o Alfabéticos, mayúsculas y minúsculas es indiferente, excluyendo la letra 'ñ'.
	- o Numéricos.
	- o Guión, y guión bajo ('‐', '\_', respectivamente.)
- No debe contener:
	- o Espacios.
	- o Caracteres como '\$', '@', '#', ',', '\'.
	- o Caracteres distintos a los mencionados como válidos.

#### **d) Registro de Identificación**

Esta identificado con el valor "1" en el campo Tipo de Registro del archivo y se ubica siempre al principio de éste. Su función es identificar al participante que recibe el archivo y proveer información general relacionada con el archivo. Todos los datos son obligatorios. **Largo Registro: 100 caracteres** 

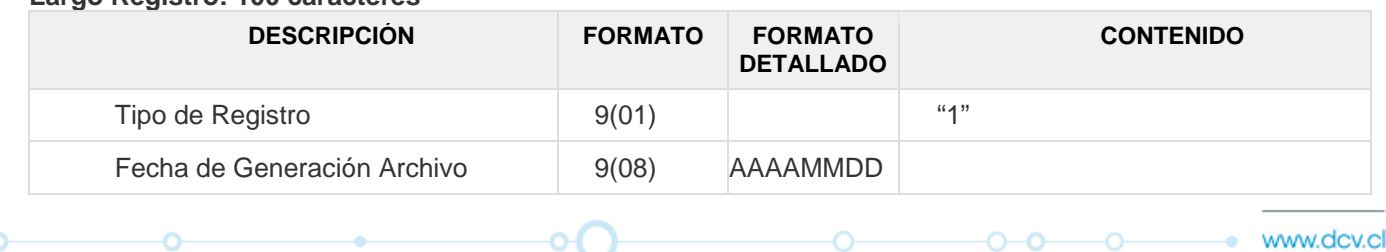

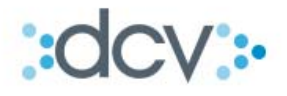

**"DEPÓSITO Y RETIRO AUTOMÁTICO DE OPCIONES DE SUSCRIPCIÓN DE ACCIONES/CUOTAS DE FONDOS DE INVERSIÓN"**

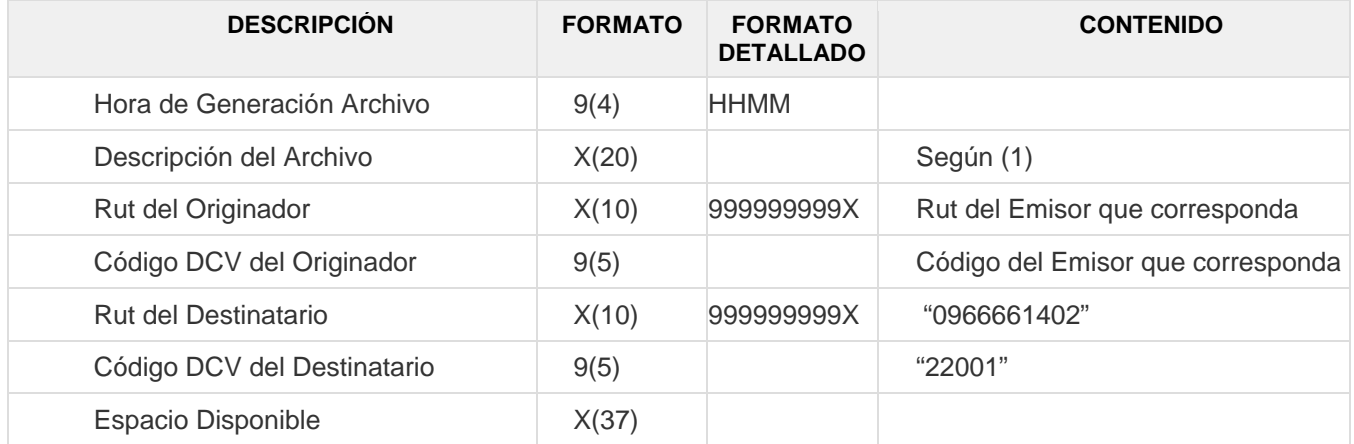

Debe completarse con "OPCIONES DOMINIO DCV". El texto debe ser en mayúscula, no se incluyen las comillas, y se completa al final con blancos.

#### **e) Registro de Datos**

۰

Está identificado con el valor "2" en el campo Tipo de Registro del archivo. Su función es proveer información de los datos básicos de la asignación de opciones por cada accionista (Dominio DCV). Todos los datos son obligatorios.

#### **Largo Registro: 100 caracteres**

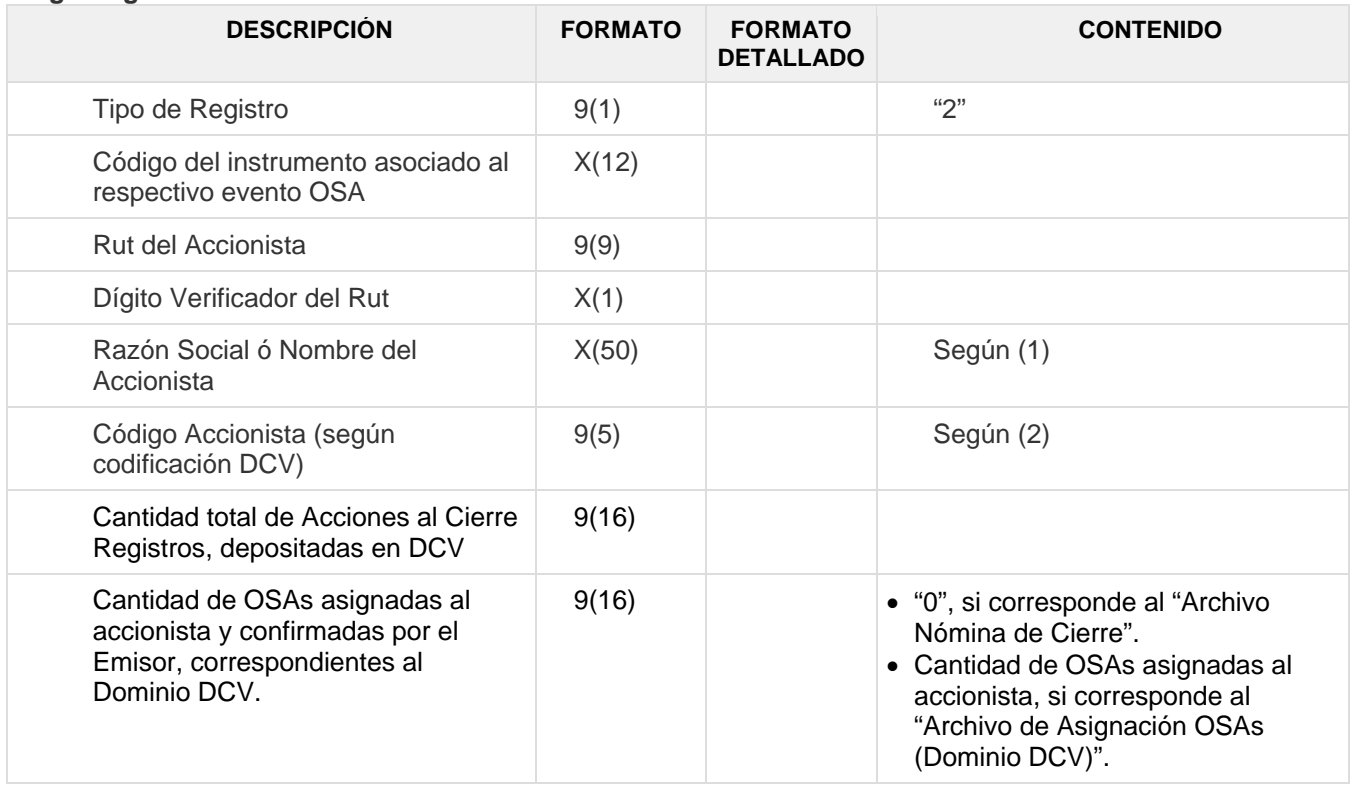

www.dcv.cl 20 de 22

÷

Ver 1.0 septiembre 2017  $©$  Copyright DCV Este documento es propiedad de DCV Cualquier copia u otro uso deben ser autorizados expresamente por DCV

 $\circ$   $\qquad$ 

 $0 - 0$   $0$ 

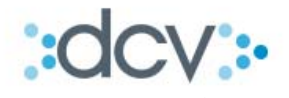

**"DEPÓSITO Y RETIRO AUTOMÁTICO DE OPCIONES DE SUSCRIPCIÓN DE ACCIONES/CUOTAS DE FONDOS DE INVERSIÓN"**

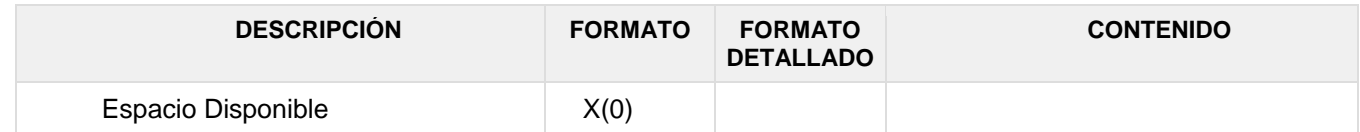

(1) Se excluyen caracteres especiales, tales como: ´ñ´ y acentos.

(2) Considera Depositante/Mandante.

#### **f) Registro de Totales**

Está identificado con el valor "9" en el campo Tipo de Registro del archivo y se ubica siempre al final de éste. Su función es informar los totales globales resultantes de sumas algebraicas, lo cual permite efectuar validaciones de cuadratura sobre el total de los registros informados en el archivo a objeto de asegurarse que los datos están completos. Todos los datos son obligatorios.

**Largo Registro: 100 caracteres** 

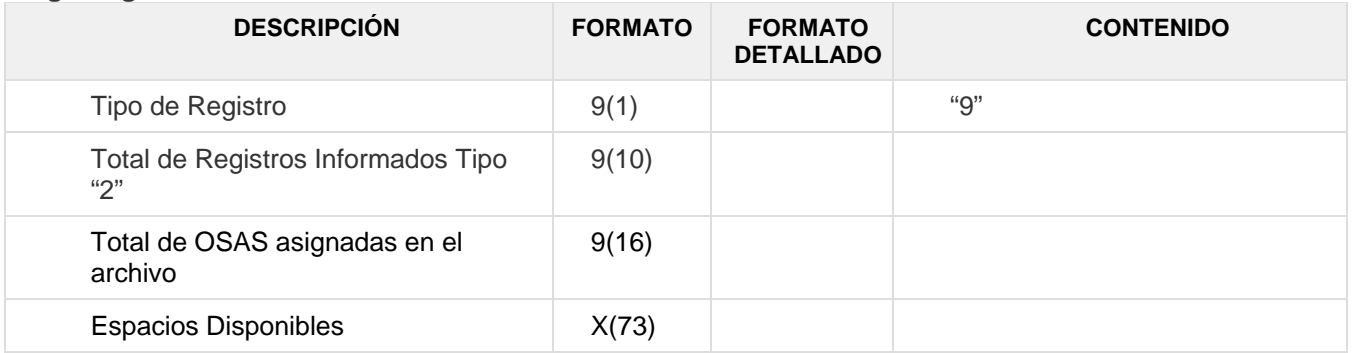

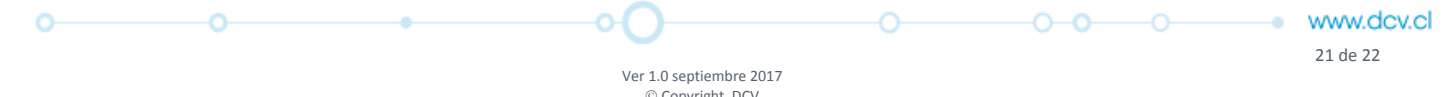

 $©$  Copyright DCV Este documento es propiedad de DCV Cualquier copia u otro uso deben ser autorizados expresamente por DCV

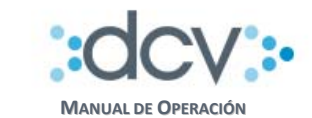

# **5. ANEXOS**

# **5.1 Informe de Retiro Automático de OSAs.**

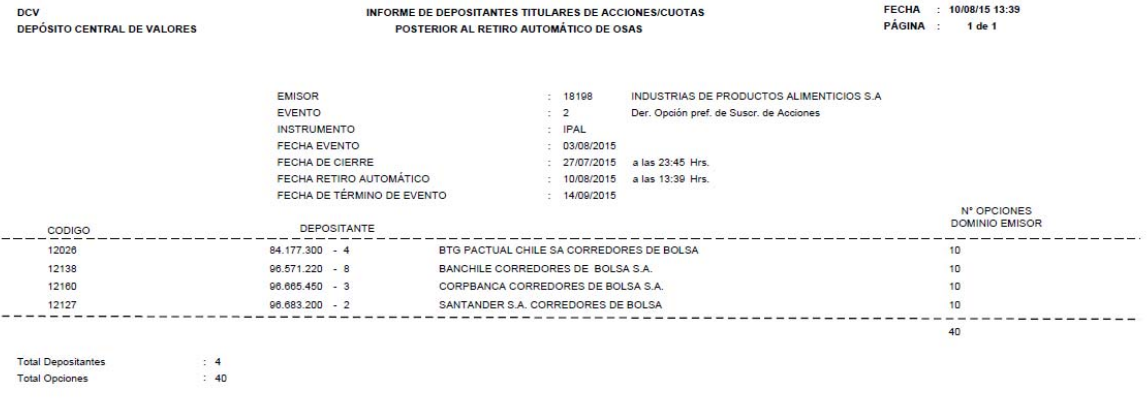

-------------------------<br>p.p. DEPÓSITO CENTRAL DE VALORES S.A<br>Depósito de Valores  $------$ 

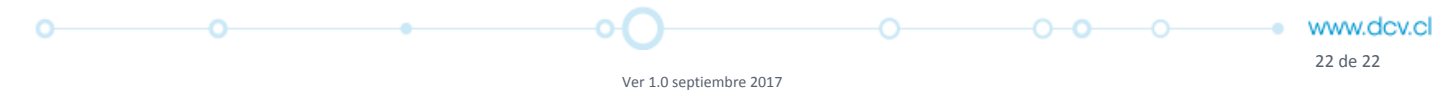

 $©$  Copyright DCV Este documento es propiedad de DCV Cualquier copia u otro uso deben ser autorizados expresamente por DCV